# Einzelne und wiederkehrende Termine mit MS OUTLOOK überwachen Dr. Volker Thormählen, 15. August 2019

# **Inhalt**

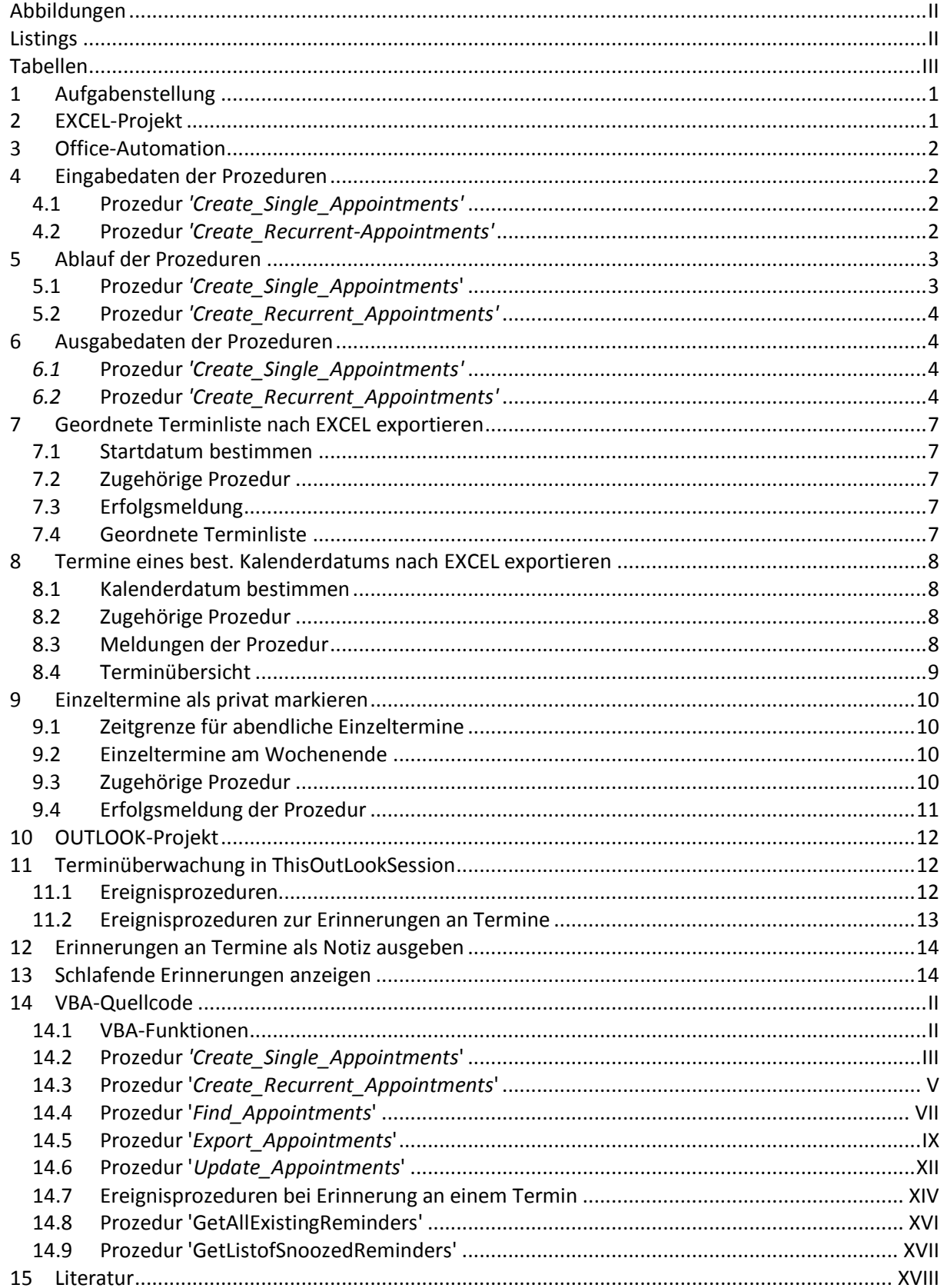

# <span id="page-1-0"></span>**Abbildungen**

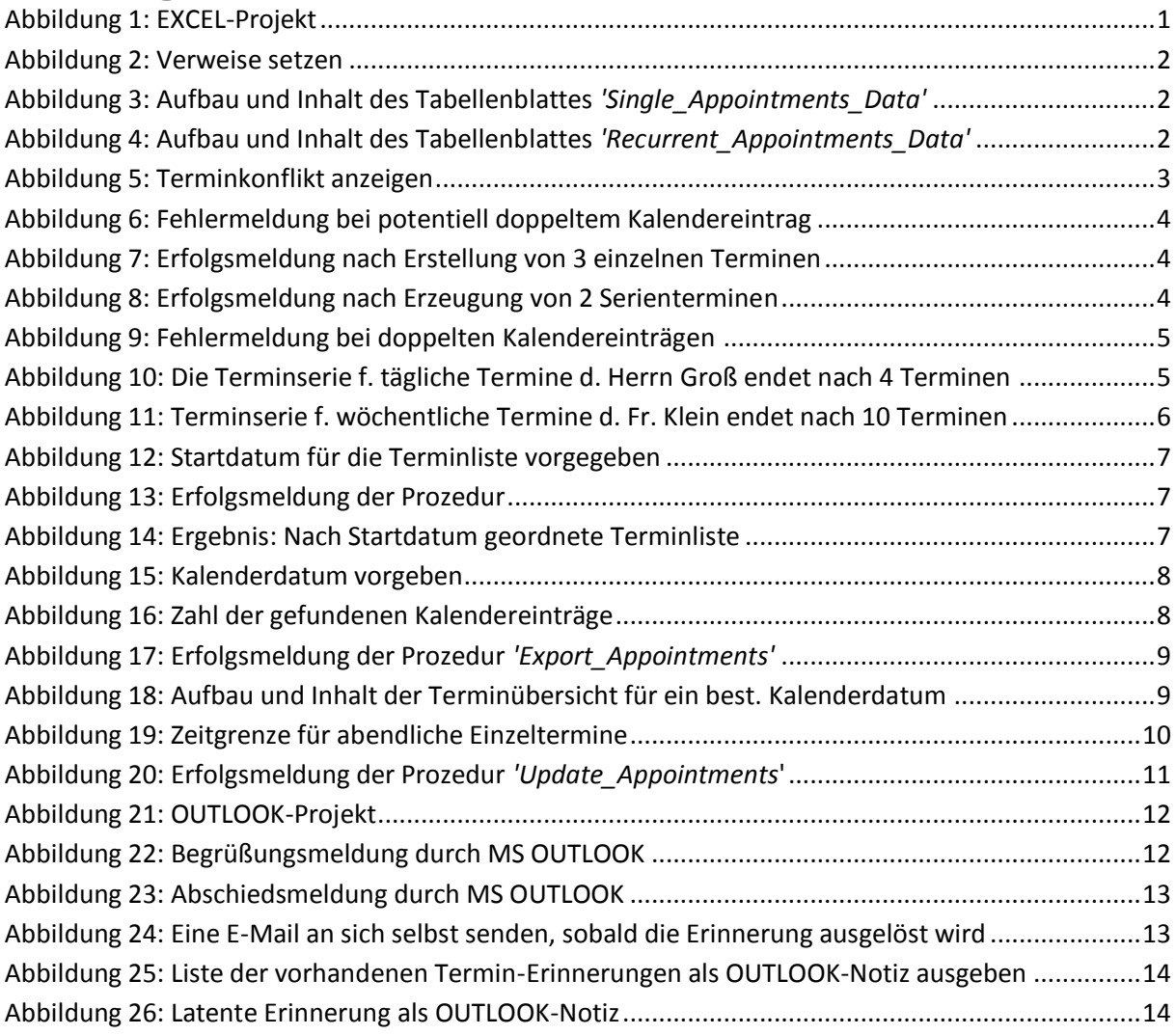

# <span id="page-1-1"></span>**Listings**

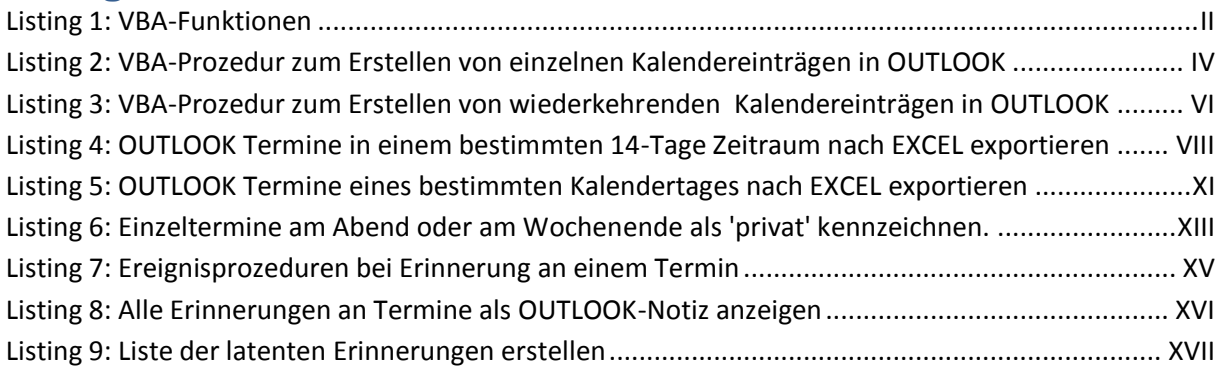

# <span id="page-2-0"></span>**Tabellen**

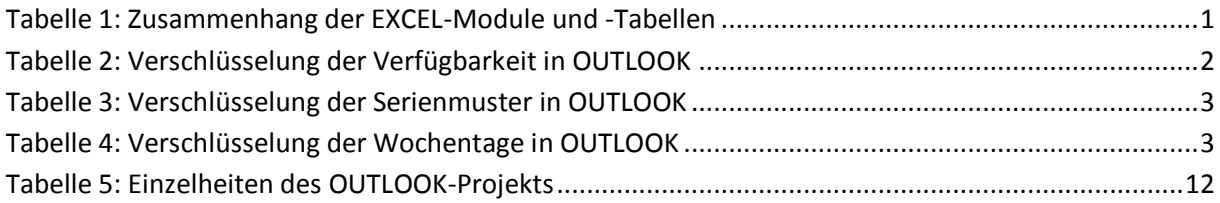

# <span id="page-3-0"></span>**1 Aufgabenstellung**

In diesem Beitrag werden VBA-Prozeduren besprochen, die erlauben, Termindaten zwischen EXCEl und OUTLOOK auszutauschen. Ein EXCEL- und ein OUTLOOK-Projekt werden vorgestellt, die jeweils einmalige bzw. wiederkehrende Termine im OUTLOOK-Standardkalender betreffen.

Das EXCEL-Projekt umfasst sechs VBA<sup>1</sup>-Objekte:

- *Create\_Single\_Appointments*: Prozedur zur automatischen Erzeugung von *einmaligen* Terminen bzw. Ereignissen im OUTLOOK-Standardkalender.
- *Create\_Recurrent\_Appointments*: Prozedur zur automatischen Erzeugung von *wiederkehrenden* Terminen bzw. Ereignissen im OUTLOOK-Standardkalender.:
- *Export\_Appointments*: OUTLOOK Termine eines Kalenderdatums nach EXCEL exportieren.
- *Find\_Appointments*: OUTLOOK Termine eines Zeitraums nach EXCEL exportieren.
- *Update\_Appointments* markiert Einzeltermine automatisch als *privat*, wenn ihr jeweiliger Beginn nach einer vom Benutzer vorgegebenen Zeitgrenze liegt *oder* wenn ein Einzeltermin am Wochenende beginnt<sup>2</sup>.
- *VBA\_Functions* enthält Funktionen, die von den genannten Prozeduren benötigt werden. Gliederungspunk[t 2](#page-3-1) beschreibt die dazugehörigen Einzelheiten.

Das OUTLOOK-Projekt umfasst drei VBA-Prozeduren. Gliederungspunkt [10](#page-14-0) (s. Seite [12\)](#page-14-0) enthält Näheres.

Die Nutzung dieser insgesamt neun VBA-Objekte ist vorteilhaft, um bei Kalendereinträgen die Fehlerquote durch Plausibilitätsprüfungen zu senken und den Arbeitsaufwand durch Stapelverarbeitung zu minimieren.

# <span id="page-3-1"></span>**2 EXCEL-Projekt**

<span id="page-3-3"></span>1

Einen Überblick über das VBA-Projekt in 'Termine.xlsm' beinhaltet [Abbildung 1:](#page-3-2)

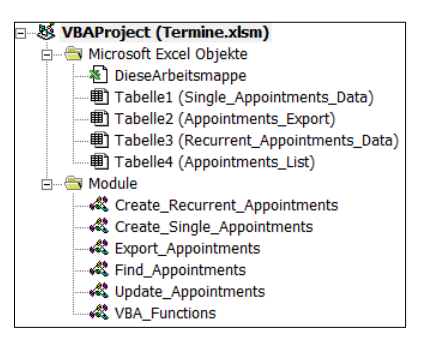

**Abbildung 1: EXCEL-Projekt**

<span id="page-3-2"></span>Die Benennung der EXCEL-Module und -Tabellen lässt ihren Zusammenhang erkennen (s. [Tabelle 1\)](#page-3-3):

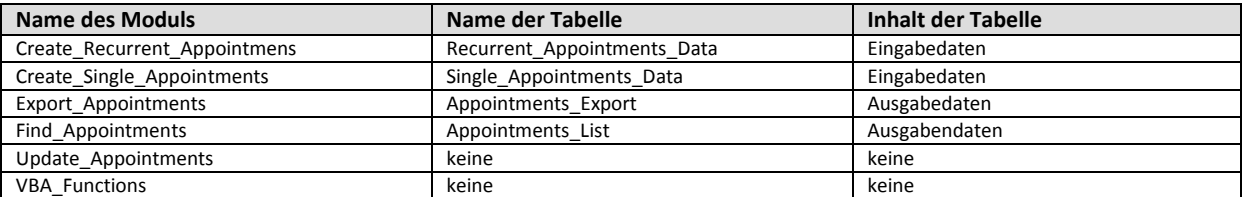

**Tabelle 1: Zusammenhang der EXCEL-Module und -Tabellen**

<sup>1</sup> Die Abkürzung **VBA** steht für **V**isual **B**asic for **A**pplications, eine proprietäre Programmiersprache der Firma Microsoft für die sog. *Office-Suite*.

<sup>2</sup> Für OUTLOOK-Benutzer sind an einem Wochenende beginnende Termine meistens *privat*.

# <span id="page-4-0"></span>**3 Office-Automation**

Zum Verbinden der MS Office Komponenten EXCEL und OUTLOOK müssen die Verweise in der EXCEL-Arbeitsmappe '*Termine*' wie folgt gesetzt werden (s. [Abbildung 2\)](#page-4-4):

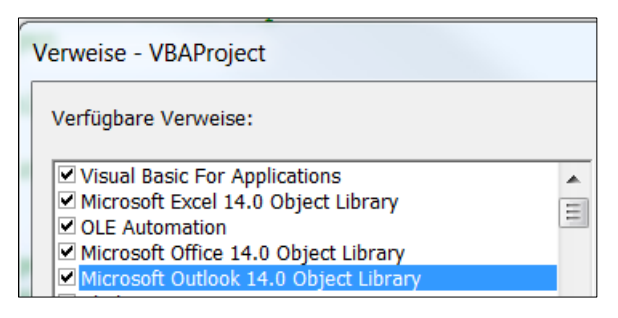

**Abbildung 2: Verweise setzen**

# <span id="page-4-4"></span><span id="page-4-1"></span>**4 Eingabedaten der Prozeduren**

# <span id="page-4-2"></span>**4.1 Prozedur** *'Create\_Single\_Appointments'*

Die Prozedur *'Create\_Single\_Appointments*' benötigt Eingabedaten aus dem Tabellenblatt *'Single\_Appointments\_Data*' der Arbeitsmappe '*Termine*' (s[. Abbildung 3\)](#page-4-5):

|                  | B          |                                 |    |                                                             |                                     |                  |
|------------------|------------|---------------------------------|----|-------------------------------------------------------------|-------------------------------------|------------------|
| <b>Betreff</b>   | <b>Ort</b> | <b>Starttermin</b>              |    | Dauer(Min.) Gebucht-Status Erinnerungszeit(Min.) Textkörper |                                     | <b>Kategorie</b> |
|                  |            | Hr. Schmitz Praxis 9.9.19 10:00 | 45 |                                                             | Sitzung mit                         | Orange Category  |
| Fr. Müller       |            | Praxis 10.9.19 13:00            | 15 | 15                                                          | Vorgespräch mit                     | Orange Category  |
| <b>Fr. Meier</b> |            | Praxis 10.9.19 14:00            | 15 | 15                                                          | Vorgespräch mit                     | Orange Category  |
| Hr. Franz        |            | Praxis 10.9.19 14:00            | 15 | 15                                                          | Schlussgespräch mit Orange Category |                  |

**Abbildung 3: Aufbau und Inhalt des Tabellenblattes** *'Single\_Appointments\_Data'*

<span id="page-4-5"></span>Die Spalte **E** des Tabellenblatts beinhaltet den sog. *Gebucht-Status* (d. h. die Verfügbarkeit eines Benutzers). Folgende Schlüssel werden dafür in OUTLOOK verwendet (s. [Tabelle 2,](#page-4-7) Quelle: [1]):

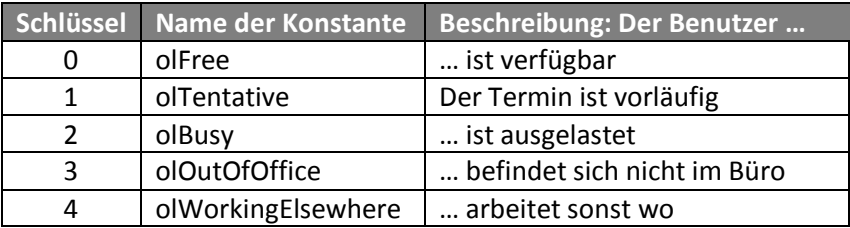

**Tabelle 2: Verschlüsselung der Verfügbarkeit in OUTLOOK**

### <span id="page-4-7"></span><span id="page-4-3"></span>**4.2 Prozedur** *'Create\_Recurrent-Appointments'*

Die Prozedur *'Create\_Recurrrent\_Appointments*' benötigt dementsprechend Eingabedaten aus dem Tabellenblatt *'Recurrent\_Appointments\_Data*' der Arbeitsmappe '*Termine*' (s[. Abbildung 4\)](#page-4-6):

<span id="page-4-6"></span>

| Termine         |               |                      |    |  |                                                                         |    |                                |          |                |                                            |                         |   |                                 |  |
|-----------------|---------------|----------------------|----|--|-------------------------------------------------------------------------|----|--------------------------------|----------|----------------|--------------------------------------------|-------------------------|---|---------------------------------|--|
|                 |               |                      |    |  |                                                                         | G. |                                |          |                |                                            |                         | м |                                 |  |
|                 | <b>Termin</b> |                      |    |  |                                                                         |    |                                |          | Wiederholungen |                                            |                         |   |                                 |  |
| <b>Betreff</b>  | Ort           | <b>Starttermin</b>   |    |  | Dauer (Min.) Gebucht-Status Erinnerungszeit (Min.) Textkörper Kategorie |    |                                |          |                | Beginnt am Beginnt um Dauer(Min.) Rhythmus |                         |   | <b>Wochentag Wiederholungen</b> |  |
| Hr. Groß Praxis |               | 10.9.19 9:00         |    |  |                                                                         |    | 15 Sitzung mit Orange Category | 10.09.19 | 9:00           |                                            | 45 täglich              |   |                                 |  |
| Fr. Klein       |               | Praxis 10.9.19 10:00 | 15 |  |                                                                         |    | 15 Sitzung mit Orange Category | 10.09.19 | 10:00          |                                            | 45 wöchentlich Dienstag |   | 10 <sup>1</sup>                 |  |

**Abbildung 4: Aufbau und Inhalt des Tabellenblattes** *'Recurrent\_Appointments\_Data'*

Die Spalte **L** des Tabellenblatts beinhaltet das Serienmuster. Folgende Serienmuster stehen in OUT-LOOK 2010 zur Auswahl (s. [Tabelle 3,](#page-5-3) Quelle: [2])

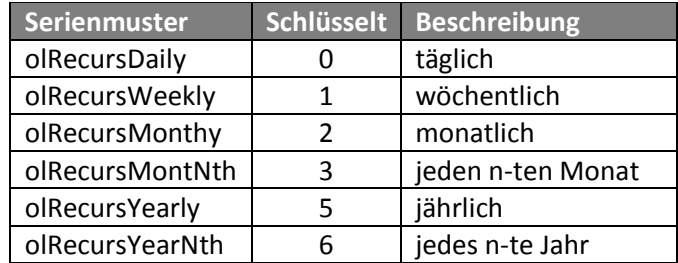

**Tabelle 3: Verschlüsselung der Serienmuster in OUTLOOK**

<span id="page-5-3"></span>Spalte **M** des Tabellenblatts beinhaltet den Wochentag beim Serienmuster '*wöchentlich*'. Die Wochentage (*OlDaysOfWeek*) sind in OUTLOOK wie folgt verschlüsselt (s[. Tabelle 4,](#page-5-4) Quelle: [3]):

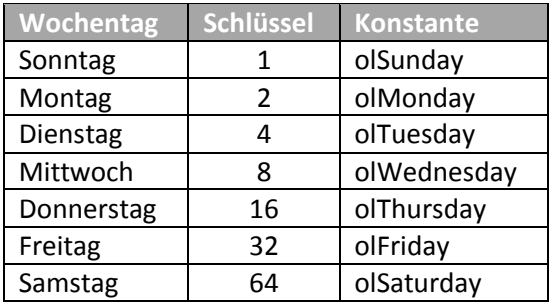

**Tabelle 4: Verschlüsselung der Wochentage in OUTLOOK**

# <span id="page-5-4"></span><span id="page-5-0"></span>**5 Ablauf der Prozeduren**

### <span id="page-5-1"></span>**5.1 Prozedur** *'Create\_Single\_Appointments***'**

Der Ablauf dieser Prozedur kann anhand des kommentierten Quellcode nachvollzogen werden (s. [Listing 2\)](#page-19-0).

Wenn diese Prozedur versehentlich nochmals gestartet wird, entstehen keine Duplikate im Standardkalender von OUTLOOK. Verhindert wird dies durch den Aufruf der VBA-Funktion '*Appointmen-Exists*' (s. [Listing 1\)](#page-17-2) vor der Speicherung des jeweiligen Kalendereintrags. Diese Funktion wird mit 3 Argumenten aufgerufen und gibt eine boolesche Variable zurück, je nachdem, ob der potentielle Kalendereitrag bereits vorhanden ist oder nicht.

<span id="page-5-2"></span>Diese Prozedur benötigt auch die VBA-Funktion '*HasConflicts*' (s. [Listing 1\)](#page-17-2). Durch ihren Aufruf wird verhindert, dass ein bereits gespeicherter Termin unverträglich ist mit einem neu hinzukommenden (s. Meldung in [Abbildung 5\)](#page-5-2).

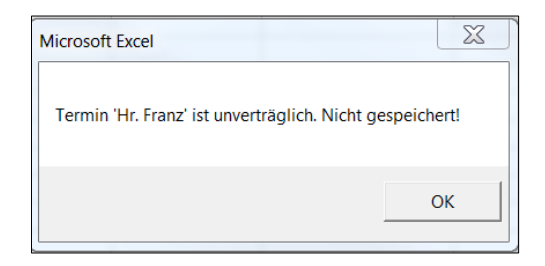

**Abbildung 5: Terminkonflikt anzeigen**

### <span id="page-6-0"></span>**5.2 Prozedur** *'Create\_Recurrent\_Appointments'*

Der Quellcode dieser Prozedur befindet sich in [Listing 3.](#page-21-0) Wenn ein/beide wiederkehrende Termine (s. [Abbildung 4\)](#page-4-6) bereits im Standardkalender von OUTLOOK enthalten ist/sind, wird/werden folgende Fehlermeldung/en ausgegeben (s. [Abbildung 6\)](#page-6-4). Die zuvor bereits erwähnte Funktion '*Appointment-Exists*' wird auch hier eingesetzt.

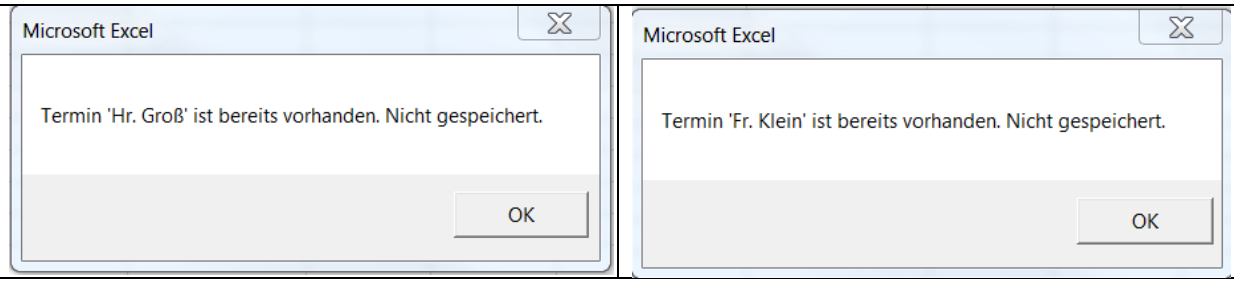

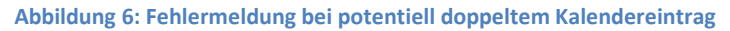

# <span id="page-6-4"></span><span id="page-6-1"></span>**6 Ausgabedaten der Prozeduren**

### <span id="page-6-2"></span>*6.1* **Prozedur** *'Create\_Single\_Appointments'*

[Abbildung 7](#page-6-5) beinhaltet die Erfolgsmeldung dieser Prozedur:

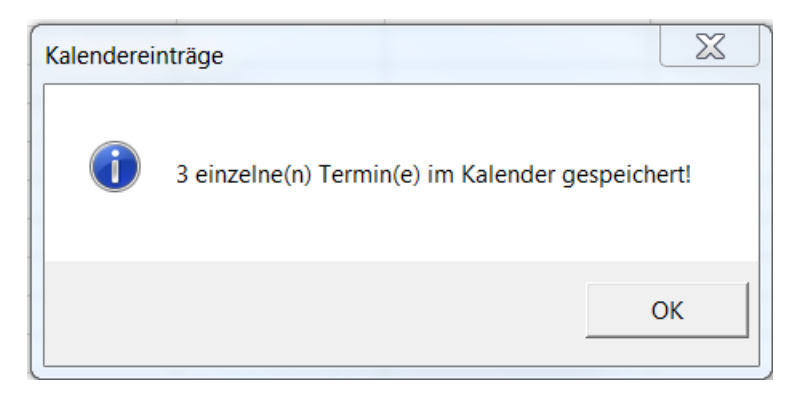

**Abbildung 7: Erfolgsmeldung nach Erstellung von 3 einzelnen Terminen**

#### <span id="page-6-5"></span><span id="page-6-3"></span>*6.2* **Prozedur** *'Create\_Recurrent\_Appointments'*

[Abbildung 8](#page-6-6) beinhaltet die Erfolgsmeldung dieser Prozedur.

<span id="page-6-6"></span>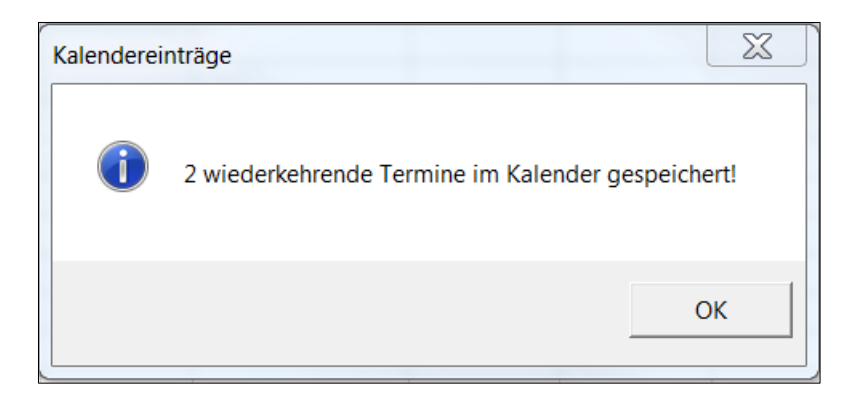

**Abbildung 8: Erfolgsmeldung nach Erzeugung von 2 Serienterminen**

Wenn die Prozedur potentielle Duplikate findet, lautet die Fehlermeldung (s. [Abbildung 9\)](#page-7-0):

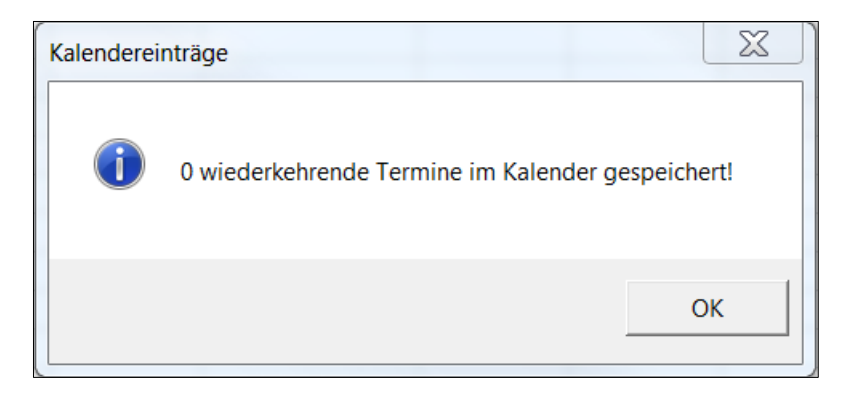

**Abbildung 9: Fehlermeldung bei doppelten Kalendereinträgen**

<span id="page-7-0"></span>Die beiden folgenden Abbildungen (s. [Abbildung 10](#page-7-1) un[d Abbildung 11\)](#page-8-0) weisen deutlich aus, welche wiederkehrenden Termine im OUTLOOK-Standardkalender durch diese Prozedur erzeugt werden.

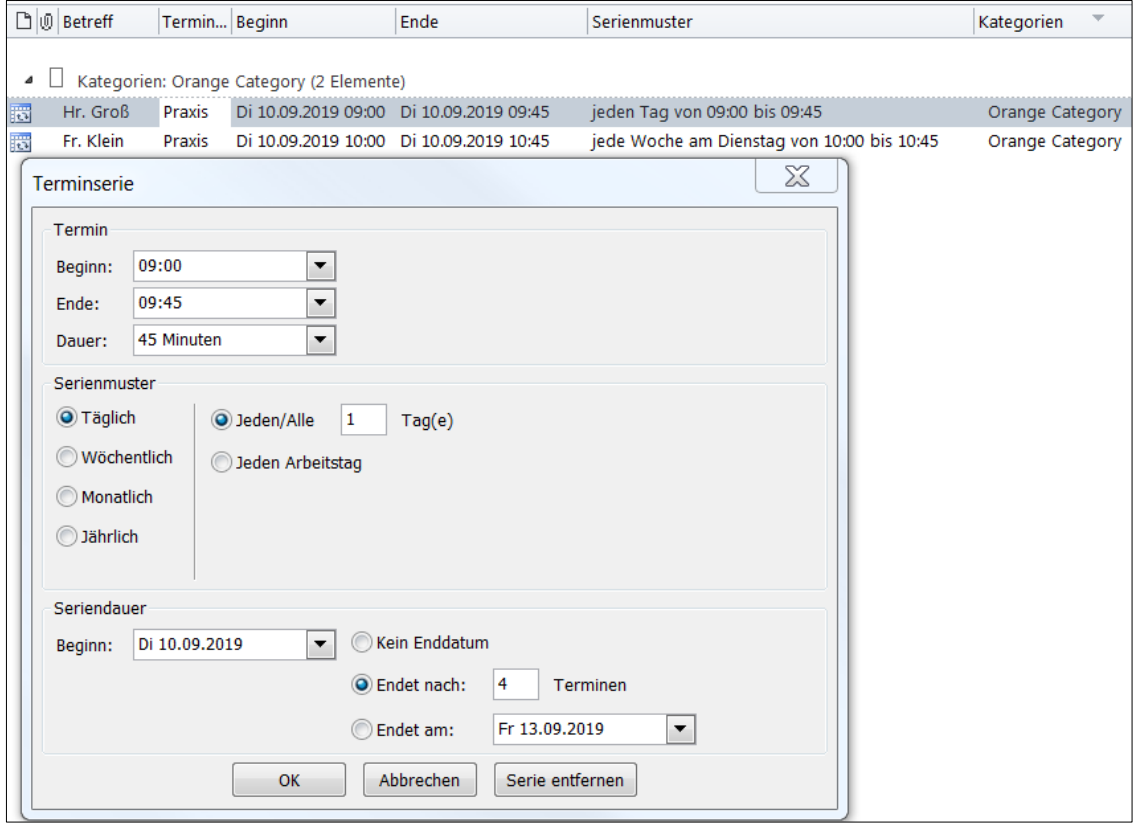

<span id="page-7-1"></span>**Abbildung 10: Die Terminserie f. tägliche Termine d. Herrn Groß endet nach 4 Terminen**

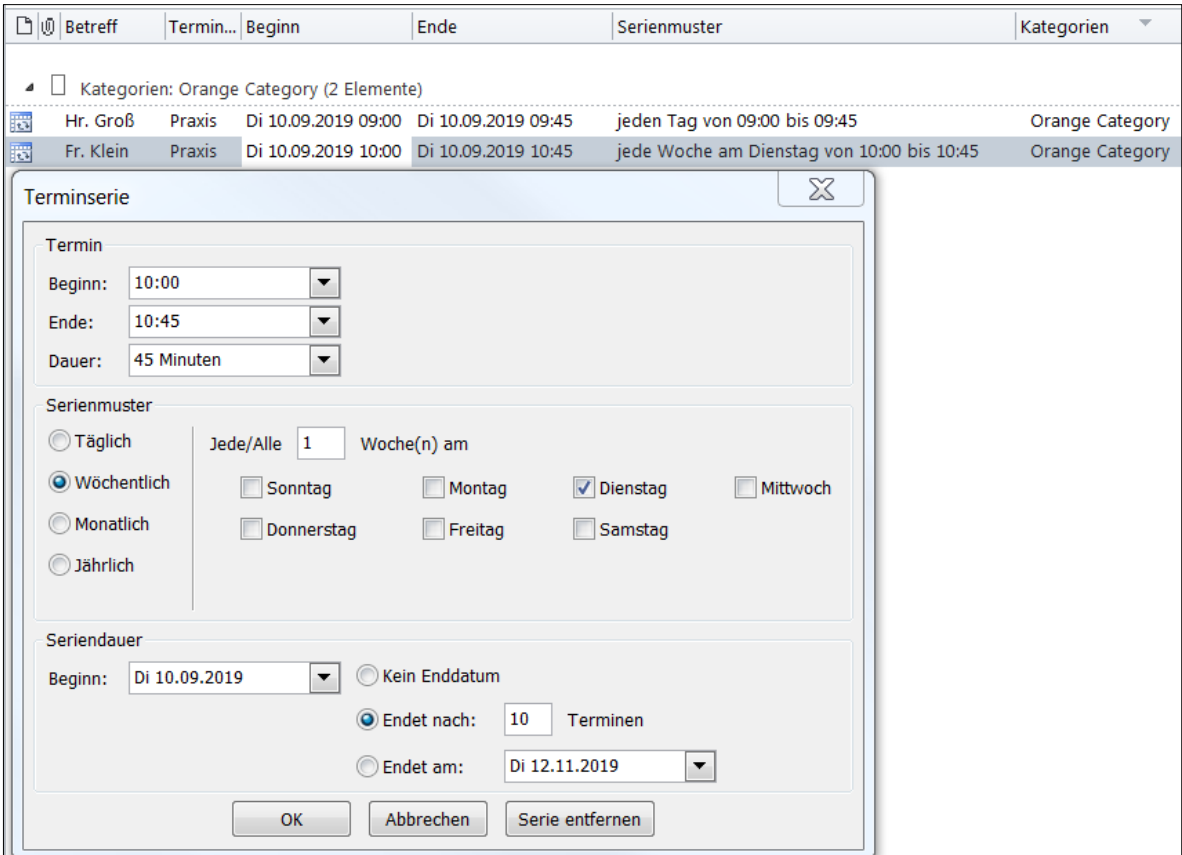

<span id="page-8-0"></span>**Abbildung 11: Terminserie f. wöchentliche Termine d. Fr. Klein endet nach 10 Terminen**

# <span id="page-9-0"></span>**7 Geordnete Terminliste nach EXCEL exportieren**

Nunmehr wird demonstriert (s. [Listing 4\)](#page-23-0), wie eine geordnete Terminliste für einen 14-Tage Zeitraum erstellt und in ein bestimmtes EXCEL-Tabellenblatt exportiert werden kann<sup>3</sup>. Das zugehörige Startdatum kann vom Benutzer frei bestimmt werden (s[. Abbildung 12\)](#page-9-5).

#### <span id="page-9-1"></span>**7.1 Startdatum bestimmen**

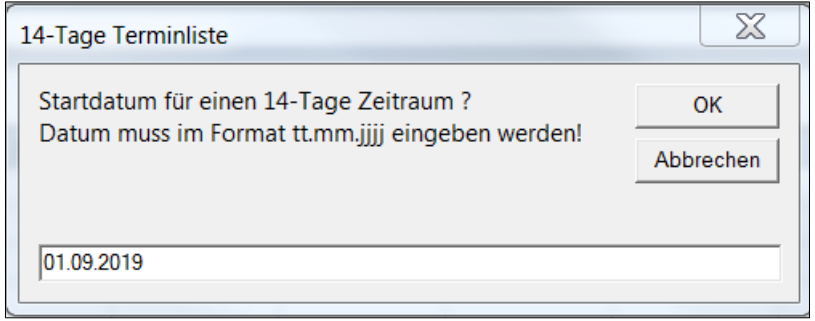

**Abbildung 12: Startdatum für die Terminliste vorgegeben**

### <span id="page-9-5"></span><span id="page-9-2"></span>**7.2 Zugehörige Prozedur**

Der Quellcode der zugehörigen Prozedur ist ausgiebig kommentiert (s. [Listing 4\)](#page-23-0).

#### <span id="page-9-3"></span>**7.3 Erfolgsmeldung**

Am Ende der Prozedur wird eine Erfolgsmeldung ausgegeben (s. [Abbildung 13\)](#page-9-6):

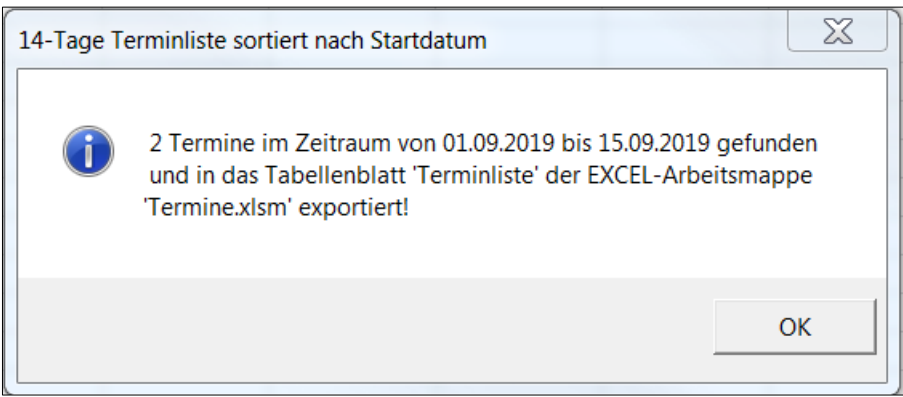

**Abbildung 13: Erfolgsmeldung der Prozedur**

#### <span id="page-9-6"></span><span id="page-9-4"></span>**7.4 Geordnete Terminliste**

Nach erfolgreichem Ablauf der Prozedur enthält das Tabellenblatt *'Appointments\_List*' der EXCEL-Arbeitsmappe '*Termine.xlsm*' die gewünschte Information (s. [Abbildung 14\)](#page-9-7):

| Termine       |                            |                |  |  |  |  |
|---------------|----------------------------|----------------|--|--|--|--|
|               |                            | R              |  |  |  |  |
| 1             | Beginn                     | <b>Betreff</b> |  |  |  |  |
| $\mathcal{P}$ | 10.09.2019 09:00 Hr. Groß  |                |  |  |  |  |
|               | 10.09.2019 10:00 Fr. Klein |                |  |  |  |  |

**Abbildung 14: Ergebnis: Nach Startdatum geordnete Terminliste**

<span id="page-9-7"></span>an<br>
<sup>3</sup> In Anlehnung an [5].

# <span id="page-10-0"></span>**8 Termine eines best. Kalenderdatums nach EXCEL exportieren**

Die Prozedur *'Export\_Appointments'* (s. [Listing 5\)](#page-26-0) kann genutzt werden, um die Termine eines ausgewählten Kalenderdatums in ein bestimmtes EXCEL-Tabellenblatt zu exportieren. Das zugehörige Kalenderdatum kann vom Benutzer frei bestimmt werden (s. [Abbildung 15\)](#page-10-4).

#### <span id="page-10-1"></span>**8.1 Kalenderdatum bestimmen**

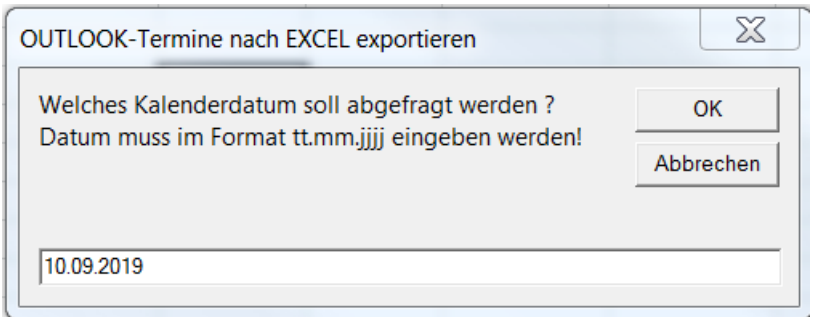

**Abbildung 15: Kalenderdatum vorgeben**

### <span id="page-10-4"></span><span id="page-10-2"></span>**8.2 Zugehörige Prozedur**

Der Quellcode der Prozedur *'Export\_Appointments*' ist kommentiert (s[. Listing 5\)](#page-26-0).

### <span id="page-10-3"></span>**8.3 Meldungen der Prozedur**

Die Prozedur zeigt zunächst an, wie viele Kalendereinträge auf das eingegebene Kalenderdatum entfallen (s. [Abbildung 16\)](#page-10-5):

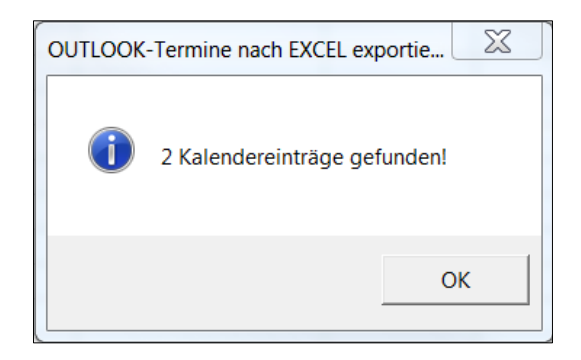

**Abbildung 16: Zahl der gefundenen Kalendereinträge**

<span id="page-10-5"></span>Wenn keine relevanten Kalendereinträge gefunden werden, wird dies durch eine entsprechende Meldung angezeigt.

Im Erfolgsfall wird abschließend folgende Meldung angezeigt (s. [Abbildung 17\)](#page-11-1):

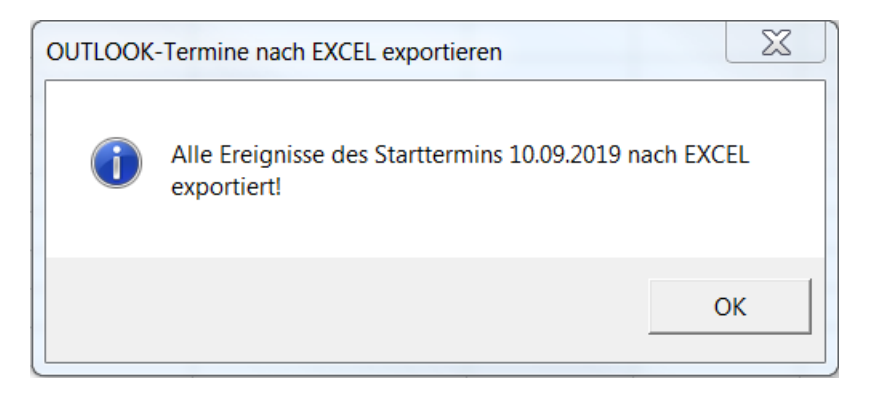

**Abbildung 17: Erfolgsmeldung der Prozedur** *'Export\_Appointments'*

#### <span id="page-11-1"></span><span id="page-11-0"></span>**8.4 Terminübersicht**

Als Ergebnis erzeugt die Prozedur *'Export\_Appointments*' ein EXCEL-Tabellenblatt mit folgendem Aufbau und Inhalt (s. [Abbildung 18\)](#page-11-2) für den gewählten Kalendertag (s. [Abbildung 15\)](#page-10-4). Angezeigt werden die wiederkehrenden Termine von Herrn Groß und Frau Klein mit '*Beginn*' am 10.09.2019. Die Spalte '*Rhythmus*' weist den Turnus des Serienmusters aus. Die Spalte '*Häufigkeit*' beinhaltet dementsprechend die Zahl der Wiederholungen.

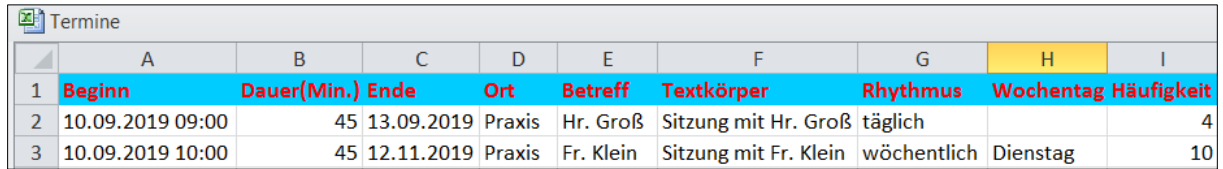

<span id="page-11-2"></span>**Abbildung 18: Aufbau und Inhalt der Terminübersicht für ein best. Kalenderdatum**

# <span id="page-12-0"></span>**9 Einzeltermine als privat markieren**

Die Prozedur *'Update\_Appointments*' (s[. Listing 6\)](#page-28-0) setzt die Eigenschaft '*privat*' von Einzelterminen im Standardkalender automatisch auf '*true*' wenn folgende Bedingungen erfüllt sind:

- $\bullet$  Es handelt sich um einen Einzeltermin<sup>4</sup>
- Dieser Einzeltermin ist noch nicht als '*privat*' markiert
- Der entsprechende Beginn liegt vor einer frei gewählten abendlichen Zeitgrenze (z.B. 17:30 Uhr) *oder* beginnt an einem Wochenende.

Die erwähnte Zeitgrenze wird zu Beginn der Prozedur '*Update\_Appointments*' abgefragt.

# <span id="page-12-1"></span>**9.1 Zeitgrenze für abendliche Einzeltermine**

Die Zeitgrenze für abendliche Einzeltermine wird im Dialog vom Benutzer bestimmt (s. [Abbildung 19\)](#page-12-4):

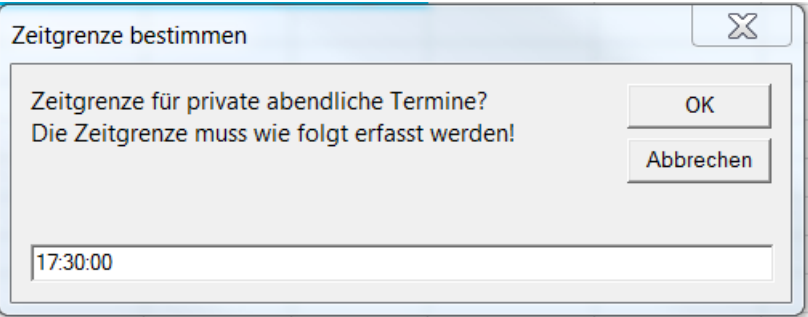

**Abbildung 19: Zeitgrenze für abendliche Einzeltermine**

### <span id="page-12-4"></span><span id="page-12-2"></span>**9.2 Einzeltermine am Wochenende**

Ob ein Termin am Wochenende beginnt, wird mit der Funktion 'IsWeekendAppointment' (s. [Listing 1\)](#page-17-2) bestimmt. Diese Funktion wird von der Prozedur *'Update\_Appointments*' (s[. Listing 6\)](#page-28-0) aufgerufen.

# <span id="page-12-3"></span>**9.3 Zugehörige Prozedur**

Der Quellcode der Prozedur *'Update\_Appointments'* ist ausgiebig kommentiert (s. [Listing 6](#page-28-0) ).

1

<sup>4</sup> Also **kein** Serientermin.

# <span id="page-13-0"></span>**9.4 Erfolgsmeldung der Prozedur**

Am Ende gibt die Prozedur eine Erfolgsmeldung (s. [Abbildung 20\)](#page-13-1) aus, weil ein gefundener Einzeltermin *nach* der vorgegebenen Zeitgrenze (s. [Abbildung 19\)](#page-12-4) *oder* am Wochenende beginnt.

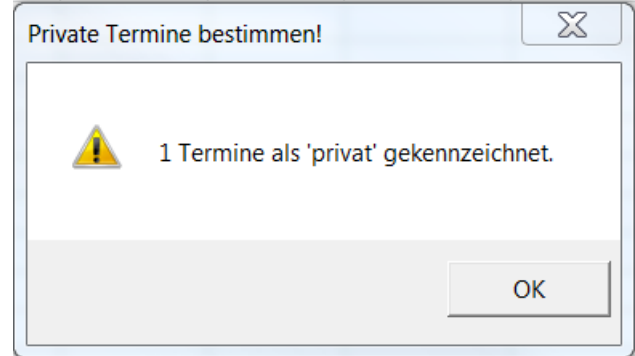

<span id="page-13-1"></span>**Abbildung 20: Erfolgsmeldung der Prozedur** *'Update\_Appointments***'**

# <span id="page-14-0"></span>**10 OUTLOOK-Projekt**

Im Folgenden werden drei VBA-Prozeduren vorgeführt, die nicht zum EXCEL-Projekt (s[. Abbildung 1\)](#page-3-2) gehören, sondern zu einem OUTLOOK-Projekt (s. [Abbildung 21\)](#page-14-3):

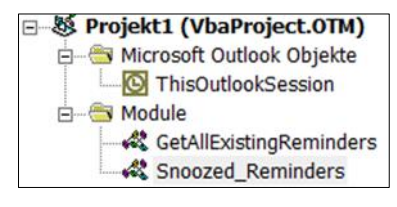

**Abbildung 21: OUTLOOK-Projekt**

<span id="page-14-3"></span>[Tabelle 5](#page-14-5) enthält die Einzelheiten des OUTLOOK-Projekts:

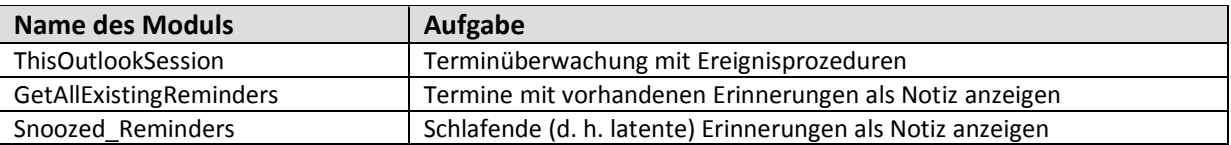

**Tabelle 5: Einzelheiten des OUTLOOK-Projekts**

# <span id="page-14-5"></span><span id="page-14-1"></span>**11 Terminüberwachung in ThisOutLookSession**

### <span id="page-14-2"></span>**11.1 Ereignisprozeduren**

Die Überwachung der Termine im OUTLOOK-Standardkalender kann automatisiert werden durch Ereignisprozeduren (sog. Ereignishandler), die in das *ThisOutlookSession-*Modul von OUTLOOK eingefügt werden müssen. Ereignisse sind immer einem bestimmten Objekt zugeordnet. Das *Application* -Objekt ist das oberste Objekt und steht immer zur Verfügung (das heißt, es ist stets vorhanden).

Folgende Begrüßungsmeldung kann beispielsweise durch das Ereignis '*Application\_Startup'* automatisch angezeigt werden, wenn die OUTLOOK-Anwendung gestartet wird*.*

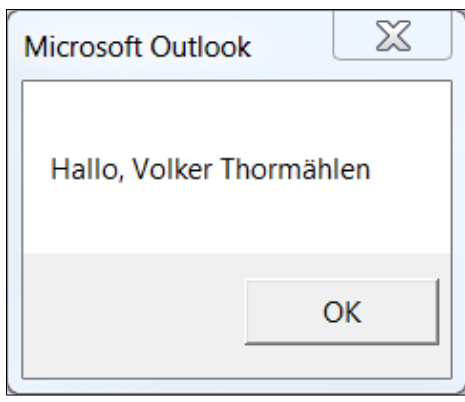

**Abbildung 22: Begrüßungsmeldung durch MS OUTLOOK**

<span id="page-14-4"></span>Dementsprechend kann das Ereignis '*Application\_Quit'* folgende Meldung automatisch ausgeben, wenn die Anwendung beendet wird.

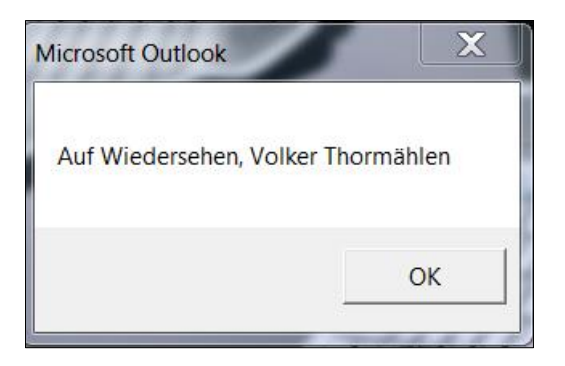

**Abbildung 23: Abschiedsmeldung durch MS OUTLOOK**

### <span id="page-15-1"></span><span id="page-15-0"></span>**11.2 Ereignisprozeduren zur Erinnerungen an Termine**

Das eingebaute Ereignis *Reminders.ReminderFire* wird von OUTLOOK immer dann ausgelöst, wenn eine Erinnerung an einen Termin im Standardkalender entsprechend definiert wurde. Dieses Ereignis tritt ein, bevor die Erinnerung ausgeführt und angezeigt wird. Es kann genutzt werden, um den jeweiligen Benutzer per E-Mail an sich selbst über den Eintritt des Ereignisses zu alarmieren (s. [Abbildung](#page-15-2)  [24\)](#page-15-2).

| Nachricht<br><b>Datei</b>                                                                                                    | Entwicklertools |                    |                           |                                                      |                   |   |  |  |  |
|----------------------------------------------------------------------------------------------------|-----------------|--------------------|---------------------------|------------------------------------------------------|-------------------|---|--|--|--|
| Ignorieren                                                                                                    |                 |                    | Besprechung               | P Verschieben in: ?                                  | An Vorgesetzte(n) |   |  |  |  |
| Junk-E-Mail - Löschen                                                                                                    | Antworten       | Allen<br>antworten | Weiterleiten in Weitere * | <b>ial</b> Team-E-Mail<br><sup>3</sup> Neu erstellen | Antworten und lös | Ψ |  |  |  |
| Löschen                                                                                                    |                 | Antworten          |                           | QuickSteps                                           |                   |   |  |  |  |
| Volker Thormählen <volker@dr-thormaehlen.de><br/>Von:<br/>volker@dr-thormaehlen.de<br/>An:<br/>Cc:</volker@dr-thormaehlen.de> |                 |                    |                           |                                                      |                   |   |  |  |  |
| Test am/um 06.09.2019 15:00:00<br>Betreff:                                                                                    |                 |                    |                           |                                                      |                   |   |  |  |  |
| $+1+1+1+2+1+3+1+4+1+5+1+6+1+7+1+8+1+9+1+10+1+11+1+12+1+13+1+14+1+16+1$                                                        |                 |                    |                           |                                                      |                   |   |  |  |  |
| Test am/um 06.09.2019 15:00:00: Die nächste Erinnerung erfolgt am: 07.09.2019 23:53:00                                        |                 |                    |                           |                                                      |                   |   |  |  |  |

**Abbildung 24: Eine E-Mail an sich selbst senden, sobald die Erinnerung ausgelöst wird**

<span id="page-15-2"></span>[Listing 7](#page-30-0) beinhaltet den vollständigen Quellcode der Prozeduren für das auslösende Ereignis '*Reminders.ReminderFire'.*

# <span id="page-16-0"></span>**12 Erinnerungen an Termine als Notiz ausgeben**

Eine Liste aller Termine mit gesetzten Erinnerungen (s[. Abbildung 25\)](#page-16-2) lässt sich mit der Prozedur 'GetAllExistingReminders' (s. [Listing 8\)](#page-31-1) anzeigen.

 $\overline{\mathbf{x}}$ 

Vorhandene Erinnerungen an Termine:

Hr. Schmitz (AppointmentItem) ---> 09.09.2019 17:38:00 Fr. Müller (AppointmentItem) ---> 10.09.2019 12:55:00 Fr. Meier (AppointmentItem) ---> 10.09.2019 13:55:00 Geburtstag von Barbara (AppointmentItem) ---> 13.09.2019 Geburtstag von Thorsten (AppointmentItem) ---> 05.11.2019 Geburtstag von Almut (AppointmentItem) ---> 14.11.2019 Geburtstag von Marion (AppointmentItem) ---> 18.01.2020 Geburtstag von Elisabeth (AppointmentItem) ---> 14.03.2020 Geburtstag von Annette (AppointmentItem) ---> 17.03.2020 Geburtstag von Swetlana (AppointmentItem) ---> 26.03.2020 Geburtstag von Cord (AppointmentItem) ---> 14.06.2020 Geburtstag von Jan (AppointmentItem) ---> 01.07.2020 Geburtstag von Malte (AppointmentItem) ---> 01.07.2020 Geburtstag von Sybille (AppointmentItem) ---> 04.07.2020 Geburtstag von Regine (AppointmentItem) ---> 29.07.2020 Geburtstag von Henrik (AppointmentItem) ---> 12.08.2020 Geburtstag von Niels (AppointmentItem) ---> 12.08.2020 Geburtstag von Thies (AppointmentItem) ---> 26.08.2020 Geburtstag von Volker (AppointmentItem) ---> 31.08.2020 09.09.2019 17:09

**Abbildung 25: Liste der vorhandenen Termin-Erinnerungen als OUTLOOK-Notiz ausgeben**

# <span id="page-16-2"></span><span id="page-16-1"></span>**13 Schlafende Erinnerungen als Notiz ausgeben**

Eine OUTLOOK-Notiz aller Termine mit latenten (d. h. 'schlafenden') Erinnerungen (s. [Abbildung 26\)](#page-16-3) lässt sich mit der Prozedur 'GetListofSnoozedReminders' (s. [Listing 9\)](#page-32-1) erzeugen.

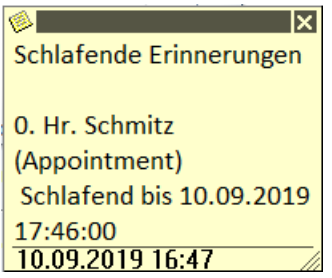

<span id="page-16-3"></span>**Abbildung 26: Latente Erinnerung als OUTLOOK-Notiz**

# <span id="page-17-0"></span>**14 VBA-Quellcode**

#### <span id="page-17-1"></span>**14.1 VBA-Funktionen**

```
Function AppointmentExists(ByVal objOutlook As Object, ByVal dtmStart As Date, ByVal 
strSubject As String) As Boolean
    ' Aufgabe: Doppelte Kalendereinträge vermeiden.
 Dim objFolder As Object ' MAPI-Verzeichnis
 Dim objAppt As Object ' Kalendereintrag
    AppointmentExists = True
    Set objFolder = objOutlook.GetNamespace("MAPI").GetDefaultFolder(9) ' 9 => olFolderCalendar
    For Each objAppt In objFolder.Items
       If objAppt.Class = olAppointment Then
          If objAppt.Start = dtmStart And objAppt.Subject = strSubject Then Exit Function
      End If
    Next objAppt
    AppointmentExists = False
End Function
Function HasConflicts(ByVal objOutlook As Object, olAppt As AppointmentItem) As Boolean
 ' Aufgabe: Konfligierende Kalendereinträge verhindern.
 Dim objFolder As Object ' MAPI-Verzeichnis
 Dim objAppt As Object ' Kalendereintrag
    Set objFolder = objOutlook.GetNamespace("MAPI").GetDefaultFolder(9) ' 9 => olFolderCalendar
    For Each objAppt In objFolder.Items
       If ((objAppt.BusyStatus <> olFree) And (objAppt <> olAppt)) Then
         ' Wenn das aktuelle Ereignis beginnt, bevor das übergebene endet,
         ' muss es beendet sein, bevor das übergebene beginnt.
          If (objAppt.Start < olAppt.End) And (objAppt.End > olAppt.Start) Then
                                         ' Terminkonflikt gefunden
             Exit Function
         End If
       End If
    Next objAppt
    HasConflicts = False
End Function
Function IsWeekendAppointment(ByVal dtmStart As Date) As Boolean
    Aufgabe: Termin am Wochenende (Sa., So.) erkennen.
    Select Case Weekday(dtmStart, vbSunday)
       Case vbSaturday, vbSunday
          IsWeekendAppointment = True
       Case Else
          IsWeekendAppointment = False
     End Select
End Function
```
<span id="page-17-2"></span>**Listing 1: VBA-Funktionen**

#### <span id="page-18-0"></span>**14.2 Prozedur** *'Create\_Single\_Appointments***'**

```
Sub Create_Single_Appointments()
   ' Aufgabe: Einzelne Kalendereinträge erstellen
                  As EXCEL.Worksheet ' Tabellenblatt<br>As EXCEL.Range ' Bereich im Tal
   Dim rng As EXCEL.Range ' Bereich im Tabellenblatt
 Dim objOL As OUTLOOK.Application ' OUTLOOK-Anwendung
 Dim olItems As OUTLOOK.Items ' Kalendereinträge
 Dim olAppt As OUTLOOK.AppointmentItem ' Termin als Kalendereintrag
 Dim bolCreated As Boolean ' Statusschalter f. OUTLOOK
   Dim dtmStart As Date ' Startdatum
   Dim intCount As Integer ' Terminzähler
   Dim lngRow As Long ' Zeile im Tabellenblattbereich
  Dim strBetreff As String
    ' OUTLOOK starten
   On Error Resume Next
   Set objOL = GetObject(, "OUTLOOK.Application")
   If Err.Number <> 0 Then
      Err.Clear
      Set objOL = CreateObject("OUTLOOK.Application")
      bolCreated = True
   Else
      bolCreated = False
    End If
    ' Fehlerbehandlungsroutine setzen
  On Error GoTo Error Point
    ' Bildschirmaktualisierung ausschalten
   Application.ScreenUpdating = False
    ' EXCEL-Tabellenblatt bestimmen
    Set objWS = ThisWorkbook.Sheets("SingleAppointments")
    ' Dieses Tabellenblatt aktvieren
    objWS.Activate
    ' Die Spalten A bis H dienen zur Erstellung von Kalendereinträgen
   Set rng = Range("A:H") ' Terminzähler mit Anfangswert belegen
   intCount = 0 For lngRow = 2 To rng.Cells(rng.Rows.Count, 8).End(xlUp).Row
       ' Termin erstellen
     Set olAppt = objOL.CreateItem(olAppointmentItem)
       ' Eigenschaften des Termins setzen
      With olAppt
         strBetreff = rng.Cells(lngRow, 1)
        .Subject = strBetreff ' Betreff: Name
          .Location = rng.Cells(lngRow, 2) ' Besprechungsort
        dtmStart = rng.Cells(lngRow, 3) .Start = dtmStart ' Beginnt am/um
        .Duration = rng.Cells(lngRow, 4) \qquad ' Dauer in Minuten If Trim(rng.Cells(lngRow, 5).Value) = "" Then \qquad ' Gebucht-Status
        If Trim(rng.Cells(lngRow, 5).Value) = "" Then ' Gebucht-Status<br>BusyStatus = olBusy ' Status: besetzt
            .BusyStatus = olBusy
         Else
            .BusyStatus = rng.Cells(lngRow, 5) ' Status: besetzt
         End If
         If rng.Cells(lngRow, 6).Value > 0 Then
 .ReminderMinutesBeforeStart = rng.Cells(lngRow, 6) ' Vorlaufzeit in Minuten
 .ReminderSet = True ' Erinnerung: ja
            .ReminderPlaySound = True ' akustisches Signale
         Else
           .<br>ReminderSet = False 1999 (Supervisor of the False Signale 1, Neminder PlaySound = False 1, Neminder 2, Neminder 1, Neminder 2, Neminder 2, Neminder 2, Neminder 2, Neminder 2, Neminder 2, Neminder 2, Neminder 2, Neminder 
            .ReminderPlaySound = False
         End If
         .Body = rng.Cells(lngRow, 7) & " " & rng.Cells(lngRow, 1) ' Beschreibung + Name<br>AllDavEvent = False ' Tagestermin: nein
         .AllDayEvent = False ' Tagestermin: nein
        .Categories = rng.Cells(lingRow, 8) .Sensitivity = olPrivate ' Vertraulichkeit: privat
         ' Duplikate und Konflikte in den Kalendereinträgen finden
         If Not AppointmentExists (objOL, dtmStart, strBetreff) Then
            If Not HasConflicts(objOL, olAppt) Then
               intCount = intCount + 1 ' Terminzähler erhöhen
               .Close olSave ' Kalendereintrag speichern
            Else
               MsgBox "Termin '" & .Subject & "' ist unverträglich. Nicht gespeichert!"
            End If
         Else
            MsgBox "Termin '" & .Subject & "' ist schon vorhanden. Nicht gespeichert!"
         End If
      End With
  Next lngRow
```

```
 MsgBox Str(intCount) & " Termine im Kalender gespeichert!", vbInformation, "Kalendereinträge"
Exit_Point:
    On Error Resume Next
    ' Bildschirmaktualisierung einschalten
 Application.ScreenUpdating = True
 If bolCreated Then
      objOL.Quit
    End If
    ' Objektvariablen freigeben
 Set objOL = Nothing
 Set olAppt = Nothing
 Set olItems = Nothing
    ' Prozedur sofort verlassen
  Exit Sub
Error_Point:
   MsgBox "Laufzeitfehler (" & Err.Number & ") " & Err.Description, vbCritical, "Termine 
importieren"
    Resume Exit_Point
End Sub
```
<span id="page-19-0"></span>**Listing 2: VBA-Prozedur zum Erstellen von einzelnen Kalendereinträgen in OUTLOOK**

#### <span id="page-20-0"></span>**14.3 Prozedur '***Create\_Recurrent\_Appointments***'**

```
Sub Create Recurrent Appointments()
   ' Aufgabe: Wiederkehrende Kalendereinträge erstellen<br>Dim objWS             As EXCEL.Worksheet             ' Tabellenblatt
                    As EXCEL.Worksheet<br>As EXCEL.Range
   Dim rng As EXCEL.Range ' Bereich im Tabellenblatt
 Dim objOL As OUTLOOK.Application ' OUTLOOK-Anwendung
 Dim olItems As OUTLOOK.Items ' Kalendereinträge
 Dim olAppt As OUTLOOK.AppointmentItem ' Termin als Kalendereintrag
 Dim olPattern As OUTLOOK.RecurrencePattern ' Serienmuster
  Dim bolCreated As Boolean ' Statusschalter f. OUTLOOK<br>
Dim dtmStart As Date ' Startdatum
  Dim dtmStart As Date 1 Startdatum<br>
Dim intCount 1 As Integer 1 1 Ferminzähler
  Dim intCount As Integer<br>Dim intRhythmus As Integer
   Dim intRhythmus As Integer ' Rhythmus als ganzzahliger Wert
   Dim intWeekday As Integer ' Wochentag als ganzzahliger Wert
                    ng<br>As Long<br>As String 1996 - '' Betreff
  Dim strBetreff As String ' Betreff <br>
Dim varRhytmus As String '' Rhythmus
   Dim varRhytmus As String ' Rhythmus
   Dim strWeekday As String ' Wochentag (b. wöchentlichem Rhythmus)
                      As Variant (Educated back)<br>
Rhythnus (täglich bzw. wöchentlich)<br>
Y Wochentag
   Dim varWeekday As Variant ' Wochentag
    ' OUTLOOK starten
    On Error Resume Next
   Set objOL = GetObject(, "OUTLOOK.Application")
   If Err Number \lt 0 Then
      Err.Clear
       Set objOL = CreateObject("OUTLOOK.Application")
      bolCreated = True
   Else
      bolCreated = False
    End If
    ' Fehlerbehandlungsroutine setzen
   On Error GoTo Error Point
    ' Bildschirmaktualisierung ausschalten
   Application.ScreenUpdating = False
    ' EXCEL-Tabellenblatt bestimmen
   Set objWS = ThisWorkbook.Sheets("Recurrent Appointments Data")
    ' Dieses Tabellenblatt aktvieren
    objWS.Activate
    ' Die Spalten A bis H dienen zur Erstellung von Kalendereinträgen
    Set rng = Range("A:N")
    ' Terminzähler mit Anfangswert belegen
   intCount = 0 For lngRow = 3 To rng.Cells(rng.Rows.Count, 14).End(xlUp).Row
       varRhythmus = rng.Cells(lngRow, 12).Value
       If Not IsNumeric(varRhythmus) Then
          Select Case varRhythmus
             Case "täglich"
               intRhythmus = 0 Case "wöchentlich"
                intRhythmus = 1
          End Select
       Else
          MsgBox "Rhythmus " & varRhythmus & " ist unbekannt", vbCritical, "Serientermin"
       End If
       varWeekday = rng.Cells(lngRow, 13).Value
       If Len(Trim(varWeekday)) > 0 Then
          Select Case varWeekday
             Case "Sonntag"
               intWeekday = 1
             Case "Montag"
               intWeekday = 2
             Case "Dienstag"
                intWeekday = 4
             Case "Mittwoch"
               intWeekday = 8
             Case "Donnertag"
               intWeekday = 16
             Case "Freitag"
                intWeekday = 32
             Case "Samstag"
               intWeekday = 64 End Select
       End If
```

```
 ' Serientermin erstellen
      Set olAppt = objOL.CreateItem(olAppointmentItem)
      ' Serienmuster erstellen
      Set olPattern = olAppt.GetRecurrencePattern
      ' Eigenschaften des Serientermins setzen
      With olPattern
        .RecurrenceType = intRhythmus<br>If intRhythmus = 1 Then \blacksquare ' wöchentlicher Termin
        If intRhythmus = 1 Then \overline{1} . DayOfWeekMask = intWeekday \overline{1} wöchentlicher Terminnen Terminnen Termin
           \OmegaDayOfWeekMask = intWeekday
         End If
         .Occurrences = rng.Cells(lngRow, 14) ' Wiederholungen
        .PatternStartDate = rng.Cells(lingRow, 9) .StartTime = rng.Cells(lngRow, 10) ' Beginnt um
        .Duration = rng.Cells(lngRow, 11)
      End With
      With olAppt
        strBeterff = rng.Cells(lnqRow, 1).Subject = strBetreff \blacksquare<br>
.Location = rng.Cells(lngRow, 2) \blacksquare Besprechungsort ' Besprechungsort
         .Location = rng.Cells(lngRow, 2) ' Besprechungsort
        dtmStart = rng. Cells(lngRow, 3)
        . Start = dtmStart
         .BusyStatus = olBusy ' Status: besetzt
         If rng.Cells(lngRow, 6).Value > 0 Then ' Erinnerung
 .ReminderMinutesBeforeStart = rng.Cells(lngRow, 6) ' Vorlaufzeit in Minuten
 .ReminderSet = True ' Erinnerung: ja
            .ReminderPlaySound = True ' akustisches Signale
         Else
            .ReminderSet = False ' Erinnerung: nein
            .ReminderPlaySound = True ' kein akustisches Signale
         End If
 .Body = rng.Cells(lngRow, 7) & " " & rng.Cells(lngRow, 1) ' Text im Textkörper
 .AllDayEvent = False ' Tagestermin: nein
         .Categories = rng.Cells(lngRow, 8) ' Kategorie
         .Sensitivity = olPrivate ' Vertraulichkeit
         ' Duplikate in den Kalendereinträgen finden
         If Not AppointmentExists(objOL, dtmStart, strBetreff) Then
           intCount = intCount + 1<br>Close ol Save
        .Close olSave ' Kalendereintrag speichern<br>
Else ' Kalendereintrag speichern<br>
' Kehlermeldung
                                                           Fehlermeldung
           MsgBox "Termin '" & .Subject & "' ist bereits vorhanden. Nicht gespeichert!"
         End If
      End With
   Next lngRow
   ' Erfolgsmeldung
   MsgBox Str(intCount) & " wiederkehrende Termine im Kalender gespeichert!", vbInformation, 
"Kalendereinträge"
Exit Point:
   On Error Resume Next
   ' Bildschirmaktualisierung einschalten
   Application.ScreenUpdating = True
   If bolCreated Then
      objOL.Quit
   End If
   ' Objektvariablen freigeben
   Set objOL = Nothing
   Set olAppt = Nothing
   Set olItems = Nothing
   ' Prozedur sofort verlassen
   Exit Sub
Error_Point:
   MsgBox "Laufzeitfehler (" & Err.Number & ") " & Err.Description, vbCritical, "Termine 
importieren"
   Resume
   Resume Exit_Point
End Sub
```
<span id="page-21-0"></span>**Listing 3: VBA-Prozedur zum Erstellen von wiederkehrenden Kalendereinträgen in OUTLOOK**

#### <span id="page-22-0"></span>**14.4 Prozedur '***Find\_Appointments***'**

```
Sub Find Appointments()
    ' Aufgabe: OUTLOOK Termine in einem bestimmten 14-Tage Zeitraum nach EXCEL exportieren
    Const intDays As Integer = 14 ' Zeitraum in Tagen (z. B. 14 Tage)
    ' EXCEL Objekte
  Dim objWS As EXCEL.Worksheet ' EXCEL-Tabellenblatt
   ' OUTLOOK Objekte
 Dim objOL As OUTLOOK.Application ' OUTLOOK-Anwendung
 Dim olAppt As OUTLOOK.AppointmentItem ' Termin
 Dim olFolder As OUTLOOK.Folder ' Verzeichnis
  Dim olappi as outnooning of the control of Verzeichnis<br>Dim olitems As OUTLOOK.Folder ' Verzeichnis<br>Dim olitems As OUTLOOK.Items ' Kalendereinträge
  Dim olItemsFilter As OUTLOOK.Items<br>Dim olNS * As OUTLOOK.Namespace
                                                n oliterte Kalendereinträge.<br>1 Gefilterte Kalendereinträge<br>1 Wurzelobjekt f. Verzeichnisse
    ' Sonstige Deklarationen
   Dim bolCreated As Boolean ' OUTLOOK-Status
  Dim lngCount As Long
   Dim dtmStart As Date ' Startdatum
   Dim dtmEnd As Date ' Enddatum
   Dim strFilter As String ' Filter für Starttermine
   Dim varDate
    ' Startdatum für einen 14-Tage Zeitraum eingeben
 varDate = Format(Now(), "dd.mm.yyyy")
 varDate = InputBox("Startdatum für einen " & intDays & "-Tage Zeitraum ?" & Chr$(13) & _
   "Datum muss im Format tt.mm.jjjj eingeben werden!",intDays & "-Tage Terminliste", varDate)
   If IsDate(varDate) Then
      dtmStart = Format(varDate, "dd.mm.yyyy")
      dtmEnd = DateAdd("d", intDays, dtmStart)
   Else
      MsgBox "Abbruch: Ungültiges Datum!", vbExclamation, "OUTLOOK-Termine"
      GoTo Exit_Point
   End If
    ' OUTLOOK starten
   On Error Resume Next
   Set objOL = GetObject(, "OUTLOOK.Application")
   If Err.Number <> 0 Then
      Err.Clear
       Set objOL = CreateObject("OUTLOOK.Application")
      bolCreated = True
   Else
      bolCreated = False
   End If
    ' Fehlerbehandlungsroutine setzen
On Error GoTo Error Point
 ' Bildschirmaktualisierung ausschalten
   Application.ScreenUpdating = False
    ' EXCEL-Tabellenblatt bestimmen
    Set objWS = ThisWorkbook.Sheets("Terminliste")
    ' Dieses Tabellenblatt aktvieren
   objWS.Activate
    ' Löscht alle Zellen im aktiven Tabellenblatt
    With Cells
      ' Alle Zellen im aktiven Tabellenblatt löschen
       .ClearContents
       ' ... und Farbe des Innenbereichs löschen
       .Interior.ColorIndex = xlNone
   End With
    ' Spaltenköpfe bestimmen
 Cells(1, 1).Value = "Beginn"
 Cells(1, 2).Value = "Betreff"
    ' 1. Tabellenzeile formatieren
   With objWS.Range("A1:B1")
       .Font.Bold = True
       .Font.ColorIndex = 3 ' Schriftfarbe: rot
       .Font.Size = 11 ' Schriftgrad: 11
       .Interior.ColorIndex = 33 ' Farbe des Innenbereichs: blau
   End With
    ' Mit der Items.Find-Methode einen Filter für den nächsten
    ' 14-Tage-Zeitraum erstellen.
 strFilter = "[Start] >= '" & Format(dtmStart, "mm/dd/yyyy hh:mm AMPM") _
 & "' And [End] <= '" & Format(dtmEnd, "mm/dd/yyyy hh:mm AMPM") & "'"
    Set olNS = objOL.GetNamespace("MAPI")
    Set olFolder = olNS.GetDefaultFolder(olFolderCalendar)
    Set olItems = olFolder.Items
```

```
 ' Wiederkehrende Termine einbeziehen
    olItems.IncludeRecurrences = True
    ' Kalendereinträge terminlich eingrenzen
    Set olItemsFilter = olItems.Restrict(strFilter)
    ' gefilterte Termine nach Startdatum sortieren
    olItemsFilter.Sort "[Start]"
    ' Kalendereinträge ausgeben
 lngCount = 0 ' Terminzähler
 For Each olAppt In olItemsFilter
       lngCount = lngCount + 1
       With olAppt
 Cells(lngCount + 1, 1) = Format(.Start, "dd.mm.yyyy hh:nn") ' Starttermin
 Cells(lngCount + 1, 2) = .Subject ' Betreff
      End With
   Next olAppt
   MsgBox Str(lngCount) & " Termine im Zeitraum von " & dtmStart & " bis " & dtmEnd & _
       " gefunden" & vbCrLf & " und in das Tabellenblatt '" & _
       objWS.Name & "' der EXCEL-Arbeitsmappe '" & ThisWorkbook.Name & "' exportiert!", 
     vbInformation, str(intDays) & "-Tage Terminliste sortiert nach Startdatum"
Exit Point:
    On Error Resume Next
    ' Bildschirmaktualisierung einschalten
   Application.ScreenUpdating = True
    If bolCreated Then
      objOL.Quit
    End If
    ' Objektvariablen freigeben
 Set objWS = Nothing
 Set objOL = Nothing
   Set olNS = Nothing
    Set olAppt = Nothing
    Set olFolder = Nothing
    Set olItems = Nothing
    Set olItemsFilter = Nothing
    ' Prozedur sofort verlassen
   Exit Sub
Error Point:
   MsgBox "Laufzeitfehler (" & Err.Number & ") " & Err.Description, vbCritical, "Termine 
listen"
   Resume Exit_Point
End Sub
```
<span id="page-23-0"></span>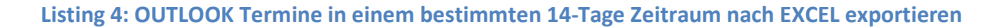

#### <span id="page-24-0"></span>**14.5 Prozedur '***Export\_Appointments***'**

```
Sub Export Appointments()
' Aufgabe: OUTLOOK-Termine nach Excel exportieren
Const conMsg As String = "OUTLOOK-Termine nach EXCEL exportieren"
' Excel Objekte
Dim objWS As Excel.Worksheet ' Tabellenblatt
' OUTLOOK Objekte
Dim olAppt As Outlook.AppointmentItem ' Termin
               As Outlook.Application<br>As Outlook.Namespace
Dim olNS As Outlook.Namespace ' Wurzelobjekt für Verzeichnisse
Dim olFolder As Outlook.MAPIFolder ' Verzeichnis
Dim olItems As Outlook.Items ' Kalendereinträge
Dim olPattern As Outlook.RecurrencePattern ' Serienmuster
' Sonstige Variablen
Dim bolCreated As Boolean ' OUTLOOK-Status<br>Dim dtmStart As Date ' Startdatum
Dim dtmStart As Date
Dim dtmEnd As Date ' Enddatum
Dim dtmToday As Date ' Tagesdatum
Dim intRow As Integer ' Zeilenindex
Dim lngCount As Long ' Terminzähler
n Dim IngCount As Long<br>
Dim objDateRng As Object ' Datumsbereich<br>
Dim strDoW As String ' Wochentag
Dim strDoW As String<br>Dim strPattern As String
                            Serienmuster as String<br>' Filter
Dim strFilter As String
Dim varDate As Variant ' Datum als Variant-Wert
' OUTLOOK starten
On Error Resume Next
Set objOL = GetObject(, "Outlook.Application")
If Err.Number <> 0 Then
    Err.Clear
    Set objOL = CreateObject("Outlook.Application")
    bolCreated = True
Else
   bolCreated = False
End If
' Fehlerbehandlungsroutine setzen
On Error GoTo Error Point
' EXCEL-Tabellenblatt bestimmen
Set objWS = ThisWorkbook.Sheets("Appointments Export")
' Dieses Tabellenblatt aktvieren
objWS.Activate
With Cells
    ' Alle Zellen im aktiven Tabellenblatt löschen
    .ClearContents
    ' ... und Farben löschen
    .Interior.ColorIndex = xlNone
End With
' Spaltenköpfe belegen
Cells(1, 1).Value = "Beginn"
Cells(1, 2).Value = "Dauer(Min.)"
Cells(1, 3). Value = "Ende"
Cells(1, 4).Value = "Ort"
Cells(1, 5).Value = "Betreff"
Cells(1, 6).Value = "Textkörper"
Cells(1, 7).Value = "Serienmuster"
Cells(1, 8).Value = "Wochentag"
Cells(1, 9).Value = "Häufigkeit"
' 1. Tabellenzeile formatieren
With objWS.Range("A1:I1")
   .Font.Bold = True<br>.Font.ColorIndex = 3
   .Font.ColorIndex = 3 \blacksquare ' Schriftfarbe: rot<br>Font.Size = 11 \blacksquare ' Schriftgrad: 11
                                Schriftgrad: 11
    .Interior.ColorIndex = 33 ' Farbe des Innenbereichs: blau
End With
' Bildschirmaktualisierung ausschalten
Application.ScreenUpdating = False
   Tagesdatum vorschlagen
Select Case Weekday(Now + 1, vbMonday)
   Case Is > 5 dtmToday = Now + 3
    Case Else
     dtmToday = Now + 1End Select
' Datum abfragen
varDate = Format(dtmToday, "dd.mm.yyyy")
```

```
varDate = InputBox("Welches Kalenderdatum soll abgefragt werden ?" & Chr$(13) & "Datum muss im 
Format tt.mm.jjjj eingeben werden!", conMsg, varDate)
If IsDate(varDate) Then
    dtmStart = Format(varDate, "dd.mm.yyyy")
    dtmEnd = dtmStart + 1
Else
   MsgBox "Abbruch: Ungültiges Datum!", vbExclamation, conMsg
    GoTo Exit_Point
End If
Set olNS = objOL.GetNamespace("MAPI")
Set olFolder = olNS.GetDefaultFolder(olFolderCalendar)
Set olItems = olFolder.Items
lngCount = olItems.Count
If \rho lngCount = 0 Then
   MsgBox "Keine Kalendereinträge gefunden", vbCritcal, conMsg
    GoTo Exit_Point
Else
   MsgBox lngCount & " Kalendereinträge gefunden!", vbInformation, conMsg
End If
' Filter definieren
strFilter = "[Start] >= '" & dtmStart & "' And [End] <= '" & dtmEnd & "'"
' Einträge ab Zeile 2
intRow = 2Set objDateRng = olFolder.Items.Restrict(strFilter)
For Each olAppt In objDateRng
    With olAppt
       'Termindaten eintragen
 Cells(intRow, 1) = Format(.Start, "dd.mm.yyyy hh:mm") ' Termin
Cells(intRow, 2) = Int(.Duration) ' Dauer (Minuten)
      Set olPattern = .GetRecurrencePattern ' Serienattribute
       Select Case olPattern.RecurrenceType
          Case 0
             strPattern = "täglich"
          Case 1
            strPattern = "wöchentlich"
          Case 2
            strPattern = "monatlich"
          Case 3
            strPattern = "jeden n-ten Monat"
          Case 5
             strPattern = "jährlich"
          Case 6
            strPattern = "jedes n-te Jahr"
          Case Else
            strPattern = ""
       End Select
       If Format(olPattern.PatternEndDate,"dd.mm.yyyy") <> Format(DateValue("31.12.4500"),
          "dd.mm.yyyy") Then
          ' Enddatum
          Cells(intRow, 3) = Format(DateValue(olPattern.PatternEndDate), "dd.mm.yyyy")
          ' Serienmuster
          Cells(intRow, 7) = strPattern
       Else
         Cells(intRow, 3) = Format(.Start + (((1 / 24) / 60) * .Duration), "hh:nn")
       End If
       Cells(intRow, 4) = .Location ' Ort
 Cells(intRow, 5) = .Subject ' Betreff
 Cells(intRow, 6) = .Body ' Textkörper
       Select Case olPattern.DayOfWeekMask
          Case Is = olSunday
            strDoW = "Sonntag"
          Case Is = olMonday
            strDoW = "Montag"
          Case Is = olTuesday
            strDoW = "Dienstag"
          Case Is = olWednesday
             strDoW = "Mittwoch"
          Case Is = olThursday
            strDoW = "Donnertag"
          Case Is = olFriday
            strDoW = "Freitag"
          Case Is = olSaturday
             strDoW = "Samstag"
          Case Else
             strDoW = ""
       End Select
```

```
 If Len(Trim(strDoW)) > 0 Then
          Cells(intRow, 8) = strDoW ' Wochentag
       End If
       Cells(intRow, 9) = olPattern.Occurrences ' Häufigkeit
     intRow = intRow + 1 End With
Next olAppt
MsgBox "Alle Ereignisse des Starttermins " & dtmStart & " nach EXCEL exportiert!", 
vbInformation, conMsg
Exit_Point:
   On Error Resume Next
   Application.ScreenUpdating = True
   If bolCreated Then
      objOL.Quit
   End If
    ' Objektvariablen freigeben
   Set objOL = Nothing
  Set olNS = Nothing
   Set olAppt = Nothing
    Set olFolder = Nothing
    ' Prozedur sofort verlassen
   Exit Sub
Error_Point:
    MsgBox "Laufzeitfehler (" & Err.Number & ") " & Err.Description, vbCritical, conMsg
   Resume Exit_Point
End Sub
```
<span id="page-26-0"></span>**Listing 5: OUTLOOK Termine eines bestimmten Kalendertages nach EXCEL exportieren**

#### <span id="page-27-0"></span>**14.6 Prozedur '***Update\_Appointments***'**

```
Sub Update Appointments()
     ' Aufgabe: Einzeltermine am Abend oder am Wochenende als 'privat' kennzeichnen.
    ' Konstanten
   Const conMsg As String = "Private Termine bestimmen!"
   Const conLimit As Date = #5:30:00 PM# ' Zeitgrenze für private Einzeltermine"
   ' OUTLOOK Objekte
  Dim objOL As Outlook.Application ' OUTLOOK-Anwendung<br>
Dim olFolder As Outlook.Folder ' Verzeichnis
                    As Outlook.Folder<br>As Outlook.Items
   Dim olItems As Outlook.Items ' Kalendereinträge
   Dim objItem As Object ' Kalendereintrag
   Sonstige Deklarationen<br>Dim bolCreated As Boolean
   Dim bolCreated As Boolean ' OUTLOOK-Status
  Dim bolFlag As Boolean ' boolescher Schalter<br>Dim dtmStartDate As Date ' Startdatum eins Termins
   Dim dtmStartDate As Date ' Startdatum eins Termins
  Dim dtmStartTime As Date
   Dim dtmLimit As Date ' Zeitgrenze f. private Einzeltermin
                     Dim lngCount As Long ' Terminzähler
  Dim varLimit As Variant ' Zeitgrenze f. priv. Termin als Variant-Wert
    ' Zeitgrenze f. private Termine am Abend bestimmen.
  varLimit = InputBox("Zeitgrenze für private abendliche Termine?" & Chr$(13) &
      "Die Zeitgrenze muss wie folgt erfasst werden!", "Zeitgrenze bestimmen", conLimit)
   If IsDate(varLimit) Then
      dtmLimit = FormatDateTime(varLimit, vbShortTime)
   Else
      MsgBox "Abbruch: Ungültige Zeitgrenze!", vbExclamation, "Zeitgrenze für private Termine"
      GoTo Exit_Point
   End If
    ' OUTLOOK starten
   On Error Resume Next
   Set objOL = GetObject(, "Outlook.Application")
   If Err.Number <> 0 Then
       Err.Clear
       Set objOL = CreateObject("Outlook.Application")
      bolCreated = True
   Else
      bolCreated = False
    End If
    ' Fehlerbehandlungsroutine setzen
  On Error GoTo Error Point
    ' Verzeichnis bestimmen
    Set olFolder = objOL.GetNamespace("MAPI").GetDefaultFolder(olFolderCalendar)
   Set olItems = olFolder.Items
    lngCount = olItems.Count
    ' Zahl der Kalendereinträge prüfen
    If lngCount = 0 Then
      MsgBox "Keine Kalendereinträge gefunden", vbCritical, conMsg
      GoTo Exit_Point
   End If
  lnqCount = 0 For Each objItem In olItems
      With objItem
          ' Termin prüfen: Schalter aus
         bolFlag = False
         If .RecurrenceState = olApptNotRecurring Then
             If .Sensitivity <> olPrivate Then
                dtmStartDate = FormatDateTime(.Start, vbShortDate)
                If IsWeekendAppointment(dtmStartDate) = True Then
                   ' Wochenendtermin: Schalter an
                  bolFlag = True
               Else ' Kein Wochenendtermin
                   dtmStartTime = FormatDateTime(.Start, vbShortTime)
                  If dtmStartTime > dtmLimit Then
                      ' Abendlicher Termin: Schalter an
                     bolFlag = True
                   End If
                 End If
            End If
          End If
```

```
 ' Wenn Schalter an, dann ...
          If bolFlag Then
             .Sensitivity = olPrivate
             .Save
             lngCount = lngCount + 1
          End If
       End With
    Next objItem
   MsgBox Str(lngCount) & " Termine als 'privat' gekennzeichnet.", vbExclamation, conMsg
Exit_Point:
   On Error Resume Next
   If bolCreated Then
      objOL.Quit
   End If
    ' Objektvariablen freigeben.
    Set objOL = Nothing
   Set olFolder = Nothing
 Set olItems = Nothing
 Set objItem = Nothing
    ' Prozedur sofort verlassen.
    Exit Sub
Error Point:
   MsgBox "Laufzeitfehler (" & Err.Number & ") " & Err.Description, vbCritical, conMsg
    Resume Exit_Point
End Sub
```
<span id="page-28-0"></span>**Listing 6: Einzeltermine am Abend oder am Wochenende als 'privat' kennzeichnen.**

#### <span id="page-29-0"></span>**14.7 Ereignisprozeduren bei Erinnerung an einem Termin**

```
Option Explicit
Public WithEvents objReminders As Outlook.Reminders
Const EMAIL TO = "volker@dr-thormaehlen.de"
Private Sub Application Startup()
 ' Aufgabe: Element anzeigen, das vom Erinnerungsereignis
 ' bei jeder Ausführung einer Erinnerung ausgelöst wird.
   MsgBox "Hallo, " & Application.GetNamespace("MAPI").CurrentUser
    Set objReminders = Outlook.Application.Reminders
End Sub
Private Sub Application_Quit()
 ' Aufgabe: Schließt alle aktuell geöffneten Fenster.
 MsgBox "Auf Wiedersehen, " & Application.GetNamespace("MAPI").CurrentUser
    Set objReminders = Nothing
End Sub
Private Sub objReminders BeforeRemindersShow(Cancel As Boolean)
   ' Anzeige des Erinnerungsfensters unterbinden.
   \frac{5}{2} \frac{1}{2} \frac{1}{2} \frac{1}{2} \frac{1}{2} \frac{1}{2} \frac{1}{2} \frac{1}{2} \frac{1}{2} \frac{1}{2} \frac{1}{2} \frac{1}{2} \frac{1}{2} \frac{1}{2} \frac{1}{2} \frac{1}{2} \frac{1}{2} \frac{1}{2} \frac{1}{2} \frac{1}{2} \frac{1}{2} \frac{1}{2} End Sub
Private Sub objReminders ReminderFire(ByVal objReminder As Reminder)
     ' Aufgabe: Ein Outlook-Element anzeigen,
    ' sobald eine entsprechende Erinnerung ausgeführt wird.
 Dim strSubject As String ' Betreff
 Dim strBody As String ' Textkörper
   On Error GoTo Error Point
    With objReminder
       ' Gehört die Erinnerung zu einem Termin?
        If .Item.Class <> olAppointment Then GoTo Exit_Point
        ' Den zugehörigen Termin anzeigen.
        .Item.Display
 strSubject = .Caption & " am/um " & FormatDateTime(.Item.Start, vbGeneralDate)
 strBody = strSubject & ": Die nächste Erinnerung erfolgt am: " & _
           CStr(.NextReminderDate)
    End With
    ' Erinnerung an einen Termin per E-Mail versenden.
   Call E Mail Reminder(EMAIL TO, strSubject, strBody)
    If objReminder.IsVisible Then
        ' Zeitspanne, um die eine Erinnerung verzögert werden soll.
        ' Standardwert ist 5 Minuten.
        objReminder.Snooze 60 ' Minuten
    End If
Exit Point:
   Exit Sub
Error Point:
   M_{\text{S}}Box "Laufzeitfehler (" & Err.Number & ") " & Err.Description, vbCritical,
       "Termine überwachen"
    Resume Exit_Point
End Sub
```

```
Private Sub E Mail Reminder (EMAIL TO, strSubject As String, strBody As String)
 ' Aufgabe: Erinnerung per E-Mail versenden.
 Dim olMail As Outlook.MailItem
On Error GoTo Error Point
 Set olMail = Application.CreateItem(olMailItem)
    With olMail
      .To = EMAIL_TO
      .Subject = \overline{\text{str}}Subject
       .Body = strBody
       .Recipients.ResolveAll
       .Send
   End With
Exit Point:
   Set olMail = Nothing
   Exit Sub
Error Point:
 MsgBox "Laufzeitfehler (" & Err.Number & ") " & Err.Description, vbCritical, _
 "E-Mail senden"
   Resume Exit_Point
End Sub
```
<span id="page-30-0"></span>**Listing 7: Ereignisprozeduren bei Erinnerung an einem Termin**

#### <span id="page-31-0"></span>**14.8 Prozedur 'GetAllExistingReminders'**

```
Sub GetAllExistingReminders()
                    Erinnerungen als OUTLOOK-Notiz anzeigen.
   ...' Quelle: In Anlehnung an [4]
    Dim olReminders As Outlook.Reminders ' Erinnerungen
    Dim olReminder As Object ' Erinnerung
   Dim olNote As Outlook.NoteItem ' Notiz<br>Dim strReminderDetails As String ' Einzelheiten einer Erinnerung
    Dim strReminderDetails As String ' Einzelheiten einer Erinnerung
    Dim lngCount As Long ' Zähler f. gefundenen Erinnerungen
   On Error GoTo Error Point
    Set olReminders = Outlook.Application.Reminders
    lngCount = olReminders.Count
    If lngCount = 0 Then
      MsgBox "Keiner Erinnerungen gefunden.", vbInformation, "Erinnerungen"
    Else
       MsgBox CStr(lngCount) & " Erinnerungen gefunden.", vbInformation, "Erinnerungen"
       For Each olReminder In olReminders
           strReminderDetails = strReminderDetails & olReminder.Caption & _
           " (" & TypeName(olReminder.Item) & ") ---> " & 
FormatDateTime(olReminder.NextReminderDate, vbGeneralDate) & vbCrLf
       Next olReminder
       ' Notiz erzeugen
       Set olNote = Outlook.Application.CreateItem(olNoteItem)
       With olNote
          .Top = 300
         . Left = 400 .Width = 500
         Height = 600 .Body = "Vorhandene Erinnerungen an Termine:" & vbCrLf & vbCrLf & strReminderDetails
          .Categories = "Erinnerungen"
 .Display
 ' .PrintOut
      End With
   End If
Exit_Point:
    Set olReminders = Nothing
    Set olReminder = Nothing
    Set olNote = Nothing
   Exit Sub
Error Point:
   MsgBox "Laufzeitfehler (" & Err.Number & ") " & Err.Description, vbCritical, _
       "Notiz ausgeben"
    Resume Exit_Point
End Sub
```
<span id="page-31-1"></span>**Listing 8: Alle Erinnerungen an Termine als OUTLOOK-Notiz anzeigen**

# <span id="page-32-0"></span>**14.9 Prozedur 'GetListofSnoozedReminders'**

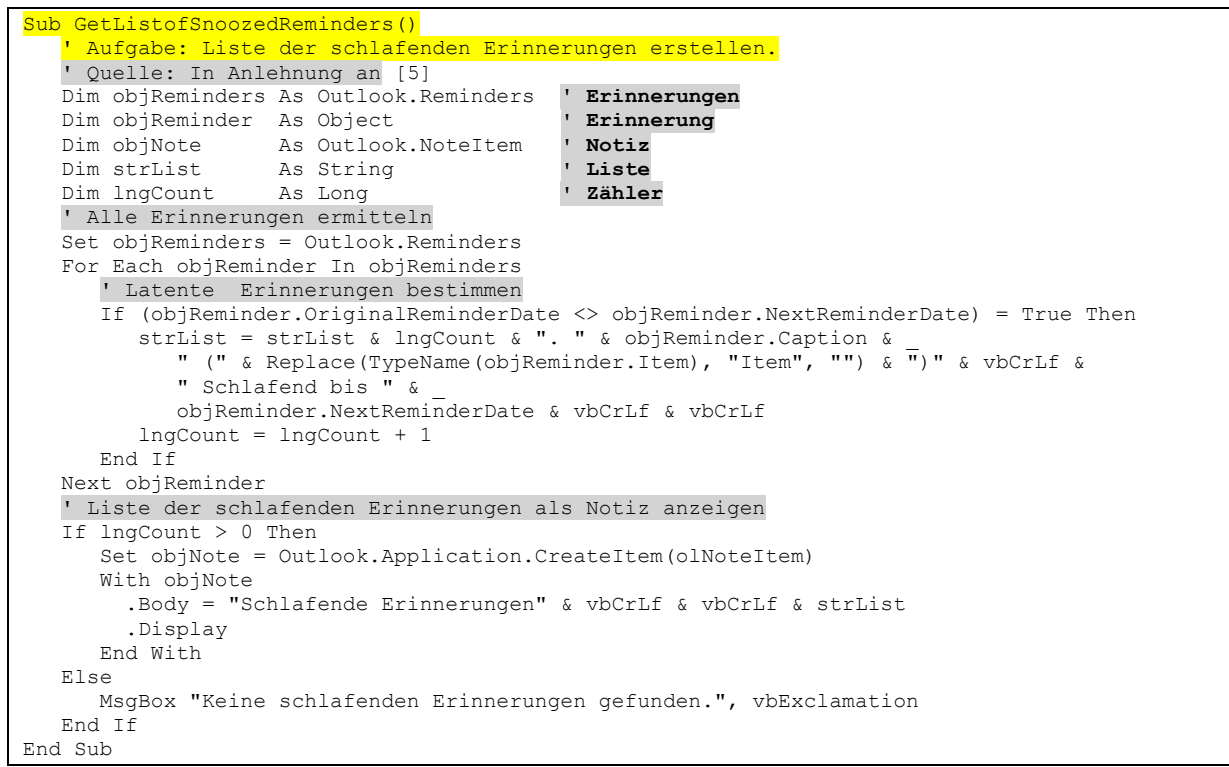

<span id="page-32-1"></span>**Listing 9: Liste der latenten Erinnerungen erstellen**

# <span id="page-33-0"></span>**15 Literatur**

- [1] Microsoft, "OlBusyStatus-Aufzählung (Outlook)," 08 06 2017. [Online]. Available: https://docs.microsoft.com/de-de/office/vba/api/outlook.olbusystatus. [Zugriff am 05 08 2019].
- [2] Microsoft, "OlRecurrenceType-Aufzählung (Outlook)," 08 06 2017. [Online]. Available: https://docs.microsoft.com/de-de/office/vba/api/outlook.olrecurrencetype. [Zugriff am 05 08 2019].
- [3] Microsoft, "OlDaysOfWeek-Aufzählung (Outlook)," 08 06 2017. [Online]. Available: https://docs.microsoft.com/de-de/office/vba/api/outlook.oldaysofweek. [Zugriff am 05 08 2019].
- [4] S. Zhang, "How to Quickly Get a List of All the Existing Reminders in Your Outlook," 02 03 2017. [Online]. Available: https://www.datanumen.com/blogs/quickly-get-list-existing-reminders-outlook/. [Zugriff am 05 08 2019].
- [5] S. Zhang, "How to Quickly Get a List of the Snoozed Reminders in Your Outlook," 13 09 2017. [Online]. Available: https://www.datanumen.com/blogs/quickly-get-list-snoozed-remindersoutlook/. [Zugriff am 05 08 2019].
- [6] Microsoft, "Durchsuchen des Kalenders nach Terminen in einem Datumsbereich, die ein bestimmtes Wort im Betreff enthalten," 2017 6 8. [Online]. Available: https://docs.microsoft.com/dede/office/vba/outlook/how-to/search-and-filter/search-the-calendar-for-appointments-within-adate-range-that-contain-a-specific. [Zugriff am 05 08 2019].
- [7] S. Zhang, "How to Auto Mark Weekend Appointments as Private in Outlook," 09 04 2018. [Online]. Available: https://www.datanumen.com/blogs/how-to-auto-mark-weekend-appointments-asprivate-in-outlook/. [Zugriff am 05 08 2019].
- [8] S. Zhang, "How to Auto Mark All Evening Appointments as Private in Your Outlook," 03 05 2018. [Online]. Available: https://www.datanumen.com/blogs/how-to-auto-mark-all-eveningappointments-as-private-in-your-outlook/. [Zugriff am 05 08 2019].
- [9] A. Harcourt, "Automatically rejecting appointments in Microsoft Outlook 2007,," 01 08 2009. [Online]. Available: https://www.uglybugger.org/software/post/automatically\_rejecting\_appointments\_in\_microsoft\_o utlook\_2007. [Zugriff am 05 08 2019].
- [10] Slipstick Systems, "Send an Email When a Reminder Fires," 30 05 2018. [Online]. Available: https://www.slipstick.com/developer/send-email-outlook-reminders-fires/. [Zugriff am 05 08 2019].